## **STRINGFESTAR**

## LAW OF LARGE NUMBERS– EXCEL DEMO NOTES

## **Demo file: large-numbers.xlsx**

- 1. Simulate a roulette toss 500 times in Column B: RANDBETWEEN(0,36)
- 2. Take a running total in Column C: SUM(\$B\$2:B2)
- 3. Take a running total in Column D: C2/A2
- 4. Plot Column D as a line chart. Press F9 to recalculate.
	- a. The line converges to the expected mean due to the law of large numbers.

## **Explanation:**

This is a visual depiction of the law of large numbers: the average of results obtained from trials become closer to the expected value as more trials are performed.

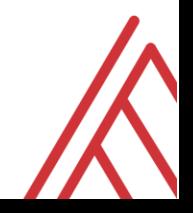